# **BALLAS ISD**

# **Athletic Official Supplier Registration – Quick Reference Card**

Click on [iSupplier URL](https://disdops.dallasisd.org/OA_HTML/OA.jsp?page=/oracle/apps/pos/onboard/webui/ProspRegPG&OAHP=POS_GUEST_REG_HP&OASF=POS_SUPPREG_REGISTER&OAPB=POS_ISP_BRAND&ouid=C11FE8829F1765A0) to begin registration.

#### Navigation Tips

- Fields with the station indicate you have to select from a pre-defined list of values. If you know the field value, begin typing it in and press the 'tab' button. Otherwise, click on the  $\sim$  icon and 'QuickSelect' to choose the value.
- **All fields marked with '\*' are mandatory fields.**
- **Use the buttons Next and Back to navigate between pages.**
- Do not use your browser's back button  $\Box$  as it may cause errors.

## Company Details

- Supplier Name Enter the full legal name of the supplier.
- Taxpayer ID For individuals, this is generally your social security number (SSN). For other entities, it is your employer identification number (EIN). For further instructions, please review the W-9 form.

#### Contact Information

- Email Enter your primary email address. All notifications including the supplier approval email will be sent to the email address provided.
- First Name Enter the first name for your primary contact.
- Last Name Enter the last name for your primary contact.
- Phone Number Enter your primary phone number.

If you receive an error message that the

supplier/Taxpayer Id /contact email already exist, please send an email to [suppliers@dallasisd.org](mailto:suppliers@dallasisd.org) to receive a user name and password.

Note to Buyer: If you are Dallas ISD employee filling the information on behalf of a supplier, please mention

your name and department. E.g. Smith Williams, HB School.

### Address Book

Click the  $\sqrt{\frac{1}{1-\frac{1}{1-\frac{1$ 

- Address Line 1 Enter your street address.
- Address Line 2- Enter additional street address information if needed.
- City/Town/Locality Enter your city.
- State/Region Enter your state. Please use the abbreviation TX for Texas.
- Zip Code/Postal Code Enter your zip code.
- Uncheck the 'RFQ Only Address' flag.
- Check the 'Payment Address' flag to receive payments at this address. (Make sure 'Purchasing Address' flag is Not checked)

## Products and Services

Select the  $\left|$  **Create** button and check the 'Applicable' checkbox against code '00000' **(NOT APPLICABLE).**

*Do not check any code other than '00000'.*

Click the  $\frac{\text{Apply}}{\text{apply}}$  apply button.

Please contact suppliers@dallasisd.org if you have further questions.

# **BALLAS ISD**

# **Athletic Official Supplier Registration – Quick Reference Card**

# Banking Details

DISD encourages all suppliers to provide bank account information in order to be paid electronically.

- Click the **Create** button to enter your bank account details.
- Country The default value is 'United States'. Do not update this field as Dallas ISD makes electronic payments to bank Accounts in US only.
- Branch Select the option 'Existing Branch' New Branch
	- **Existing Branch**
- Branch Name Enter your 9 digit bank routing number or select it from the list of values.
- Account Number Enter your bank account number.

\* Account Number

- Note to Buyer Optionally, enter any comments for Dallas ISD as needed.
- If you want to be paid via 'Check', enter **'NA'** in Routing Number and your Supplier Name in 'Account Number' fields.

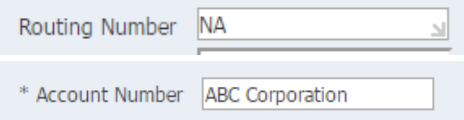

 Payment Method - Select the payment method for your payments.

 Email Address for Remittance Advice – Enter the email address where payment notifications should be sent.

#### Additional Information:

• Supplier Type - Select Supplier Type 'ATHLETIC OFFICIAL' from the list of values below. *Do not select a value other than mentioned above.*

### **Attachments**

Please attach the following mandatory forms before pressing the **Submit** button. Failure to attach these forms will result in processing delays. Forms **should not** be emailed.

- [Form W-9](https://www.irs.gov/pub/irs-pdf/fw9.pdf) (Request for Taxpayer Identification Number and Certification.)
- **[Conflict of Interest Questionnaire](http://www.dallasisd.org/cms/lib/TX01001475/Centricity/Domain/143/ConflictofInterest.pdf)-Athletic** Officials Only
- [Felony Conviction Notice](http://www.dallasisd.org/cms/lib/TX01001475/Centricity/Domain/143/FelonyConvictionNotice.pdf)  Athletic Officials Only
- Scanned Copy of Voided Check *if opting for Electronic payment.*

Press the **Submit** button to send your registration request to Dallas ISD.

If all information is complete, you will receive a confirmation email from Dallas ISD with instructions on how to log in to access your vendor record.

Please contact suppliers@dallasisd.org if you have further questions.